# 網路報名条統説明

臺南市111學年度

學生美術比賽

### 網路報名開放時間

### 111年9月14日(星期三)上午8時

#### 至

### 111年10月4日(星期二)下午5時

系統關閉後,無法再進行報名表列印,收件日不接受現場報名

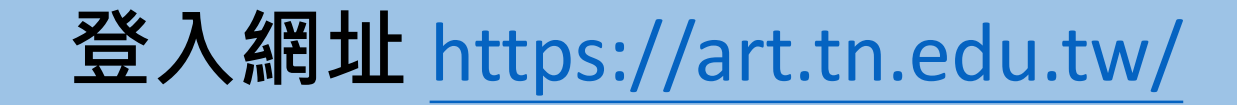

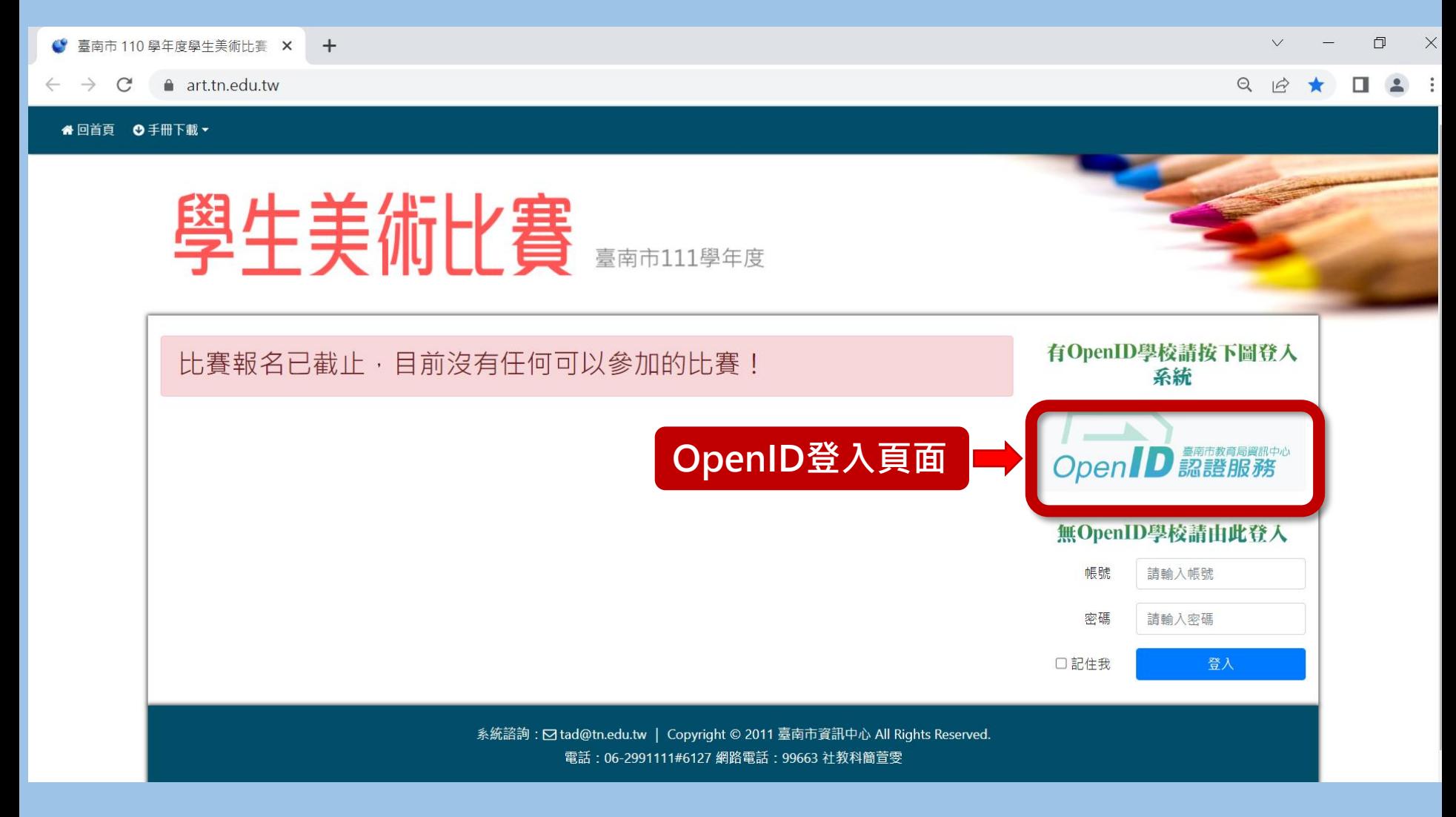

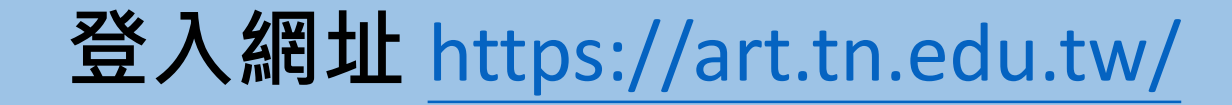

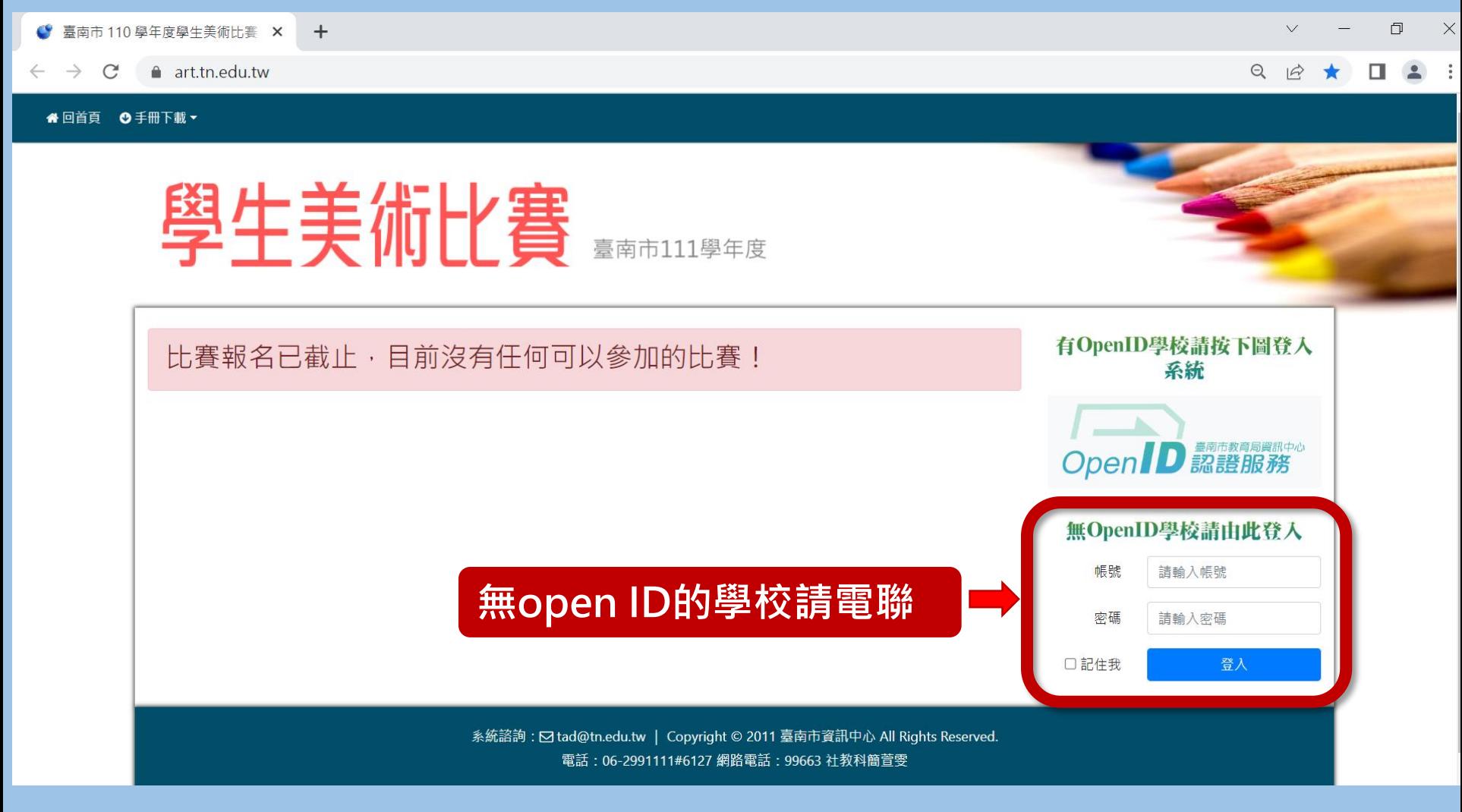

電話: 06-2991111#6127 網路電話:99663 社教科簡萱雯

#### 編輯報名資料

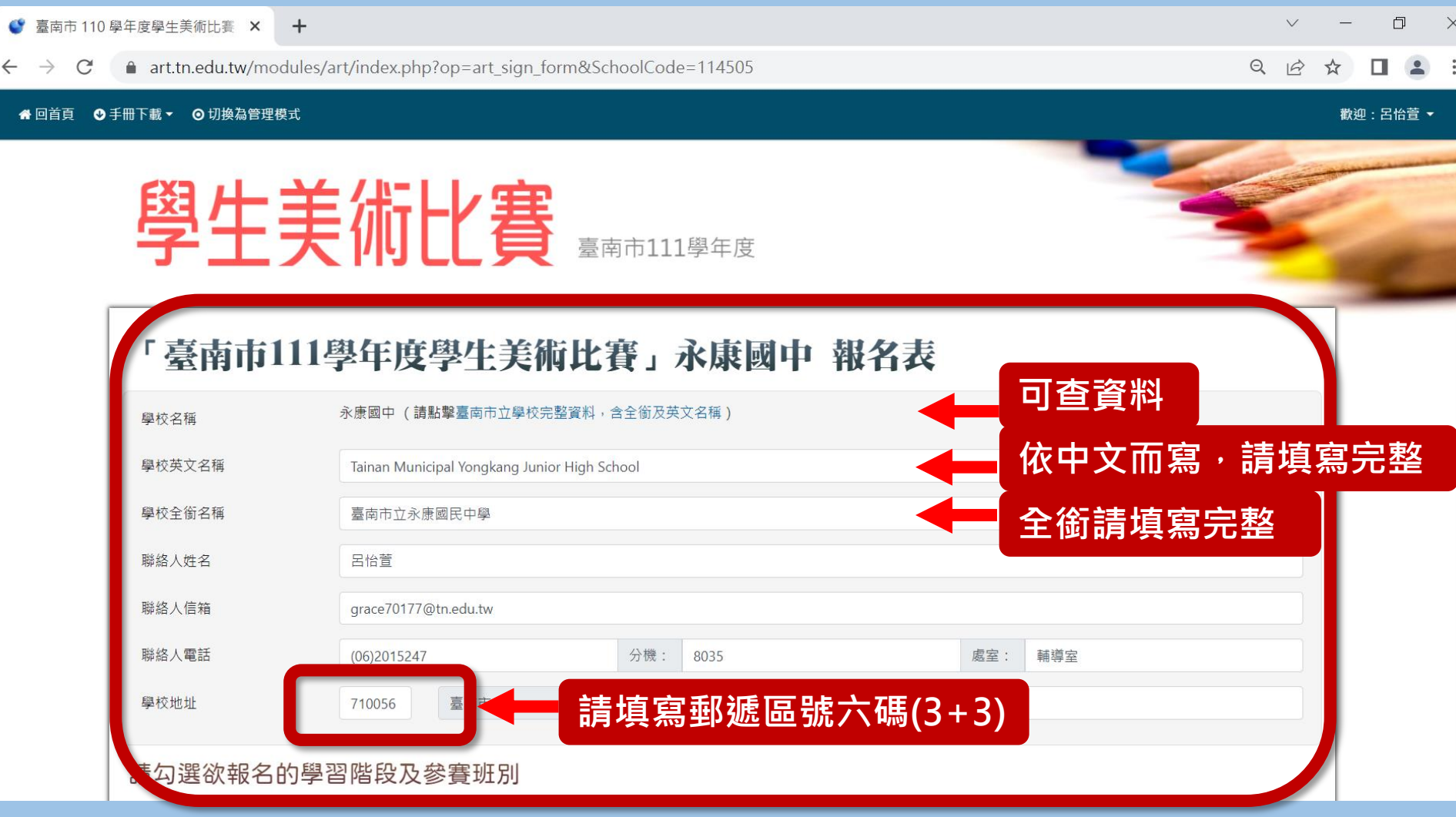

#### 各項資料請填寫完整!!

注意事項

- 學校全銜請填寫完整
	- 例:國中 請填 臺南市立永康國民中學

例:國小 請填 臺南市永康區永康國民小學

- 學校英文全銜,根據中文而寫,亦請填寫完整。
- 可參考教育局各級學校基本資料 <https://school.tn.edu.tw/default.aspx>

#### 編輯報名資料

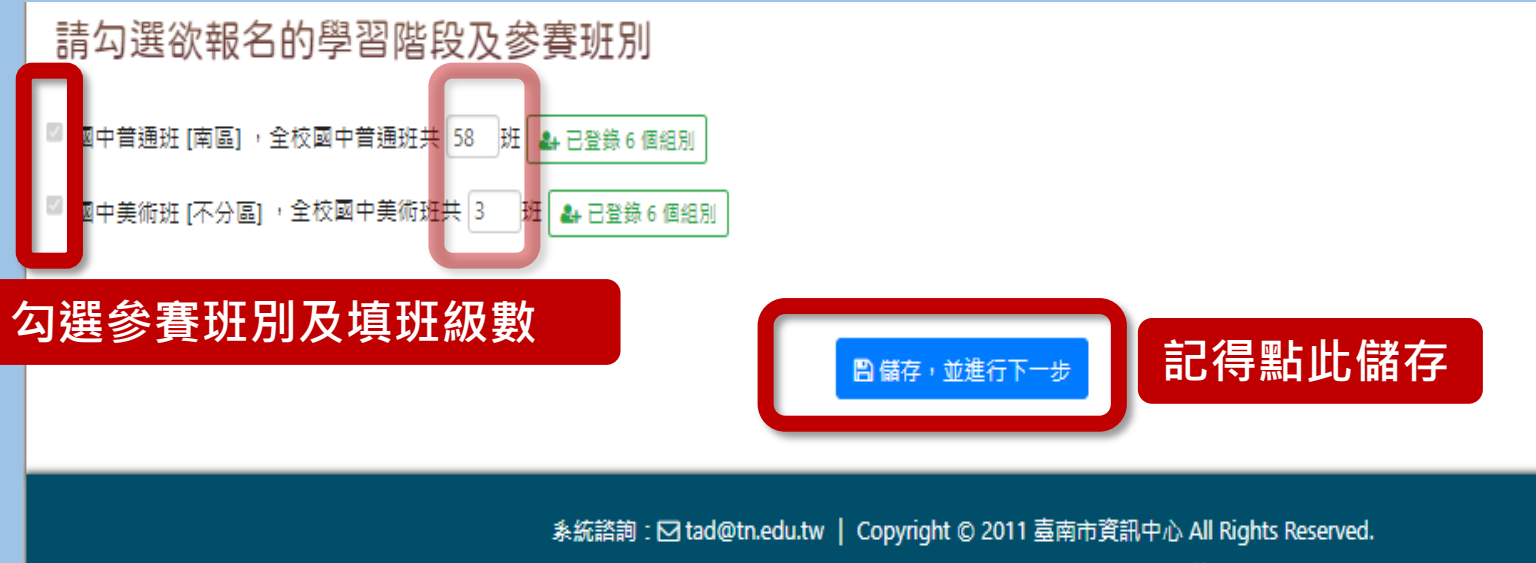

電話: 06-2991111#6127 網路電話: 99663 社教科簡萱雯

#### 國小、國高中班級數關係到送件數

國小組:60班以下各類組以7件為限、61班以上各類組增加至9件、不分區各類組增加至12件。 國中組:30班以下各類組以7件為限、31班以上各類組增加至9件、不分區各類組增加至12件。 高中組:每校各類組以7件為限、不分區各類組增加至12件。

### 注意事項

### 同一類組每人限送作品1件,且每 件作品之創作者為1人(指導教師亦 為1人),每人至多參加2類。

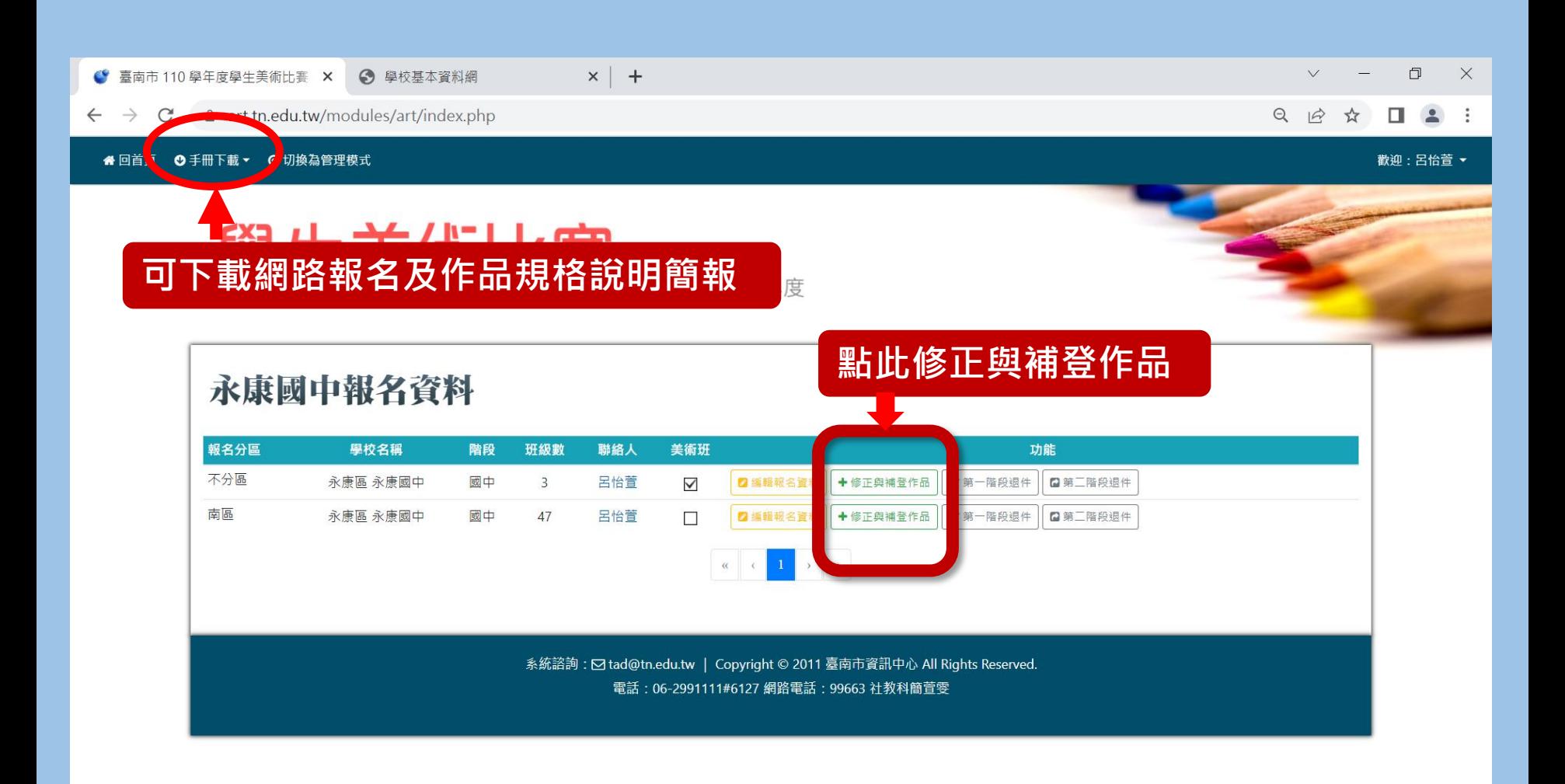

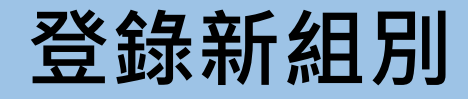

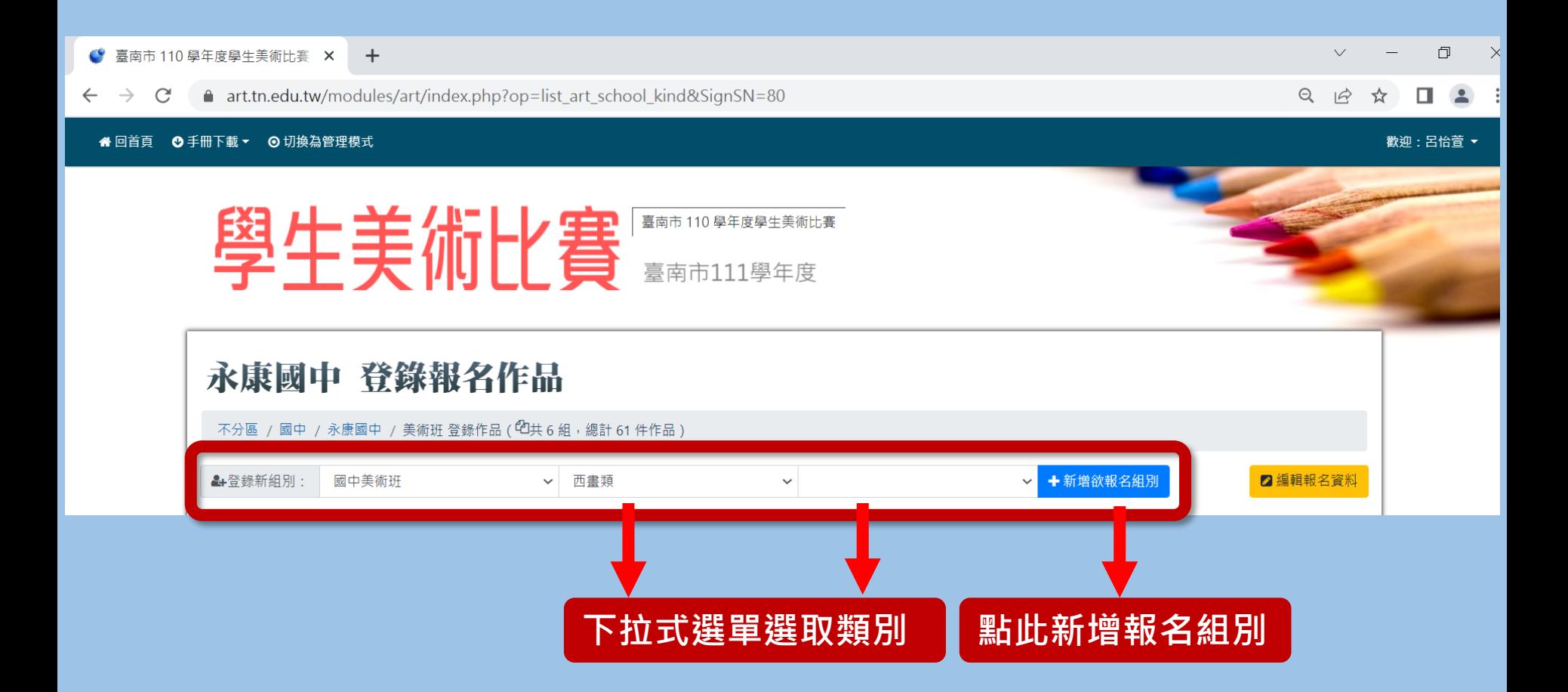

#### 逐筆登錄作品

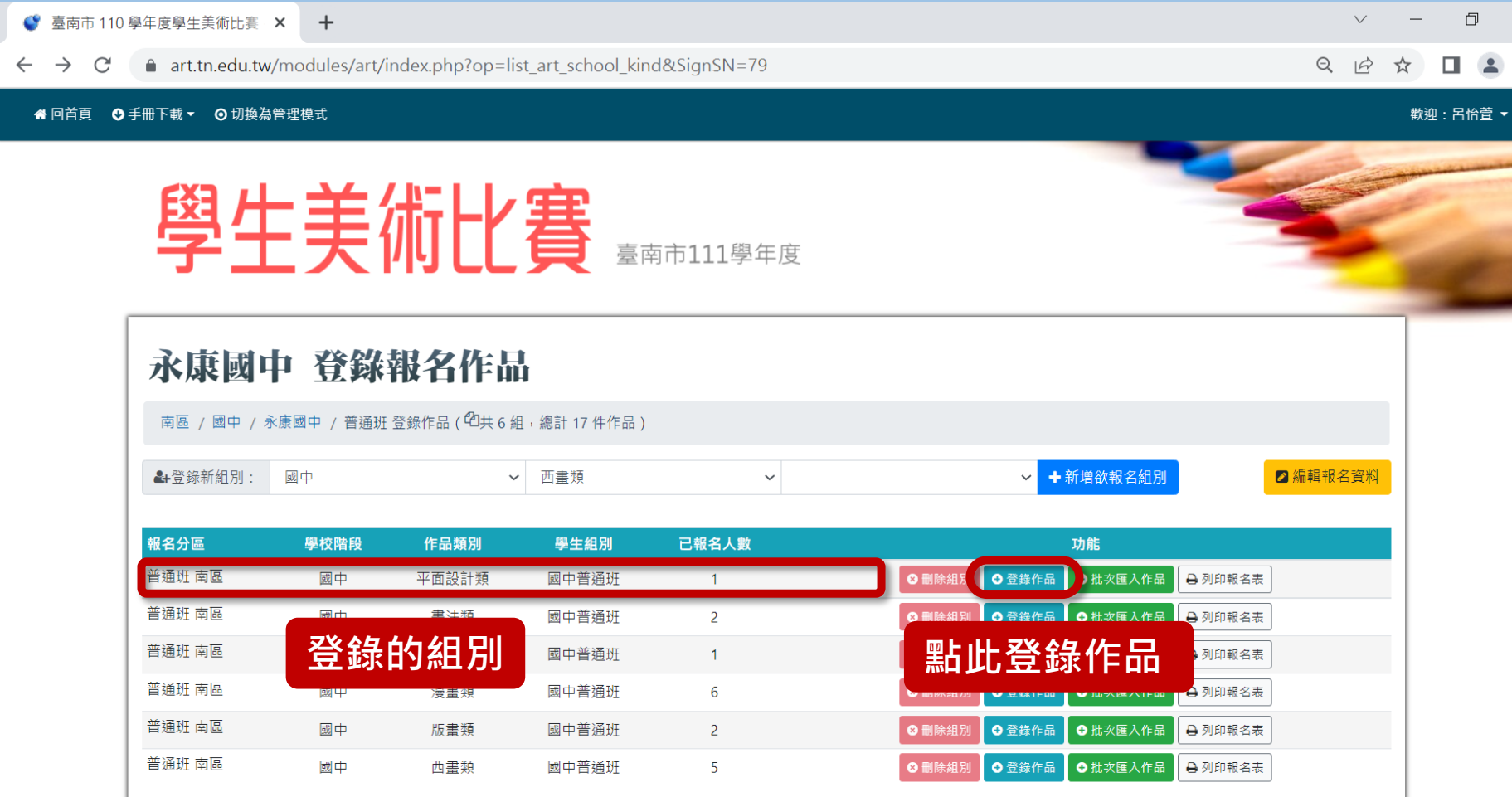

### 逐筆輸入作品資料 核筆

● 臺南市 110 學年度學生美術比賽 ×  $+$ 

 $\leftarrow$   $\rightarrow$  C. art.tn.edu.tw/modules/art/index.php?op=art students form&SKSN=244

⊙ 手冊下載▼ ⊙ 切換為管理模式 "回首頁

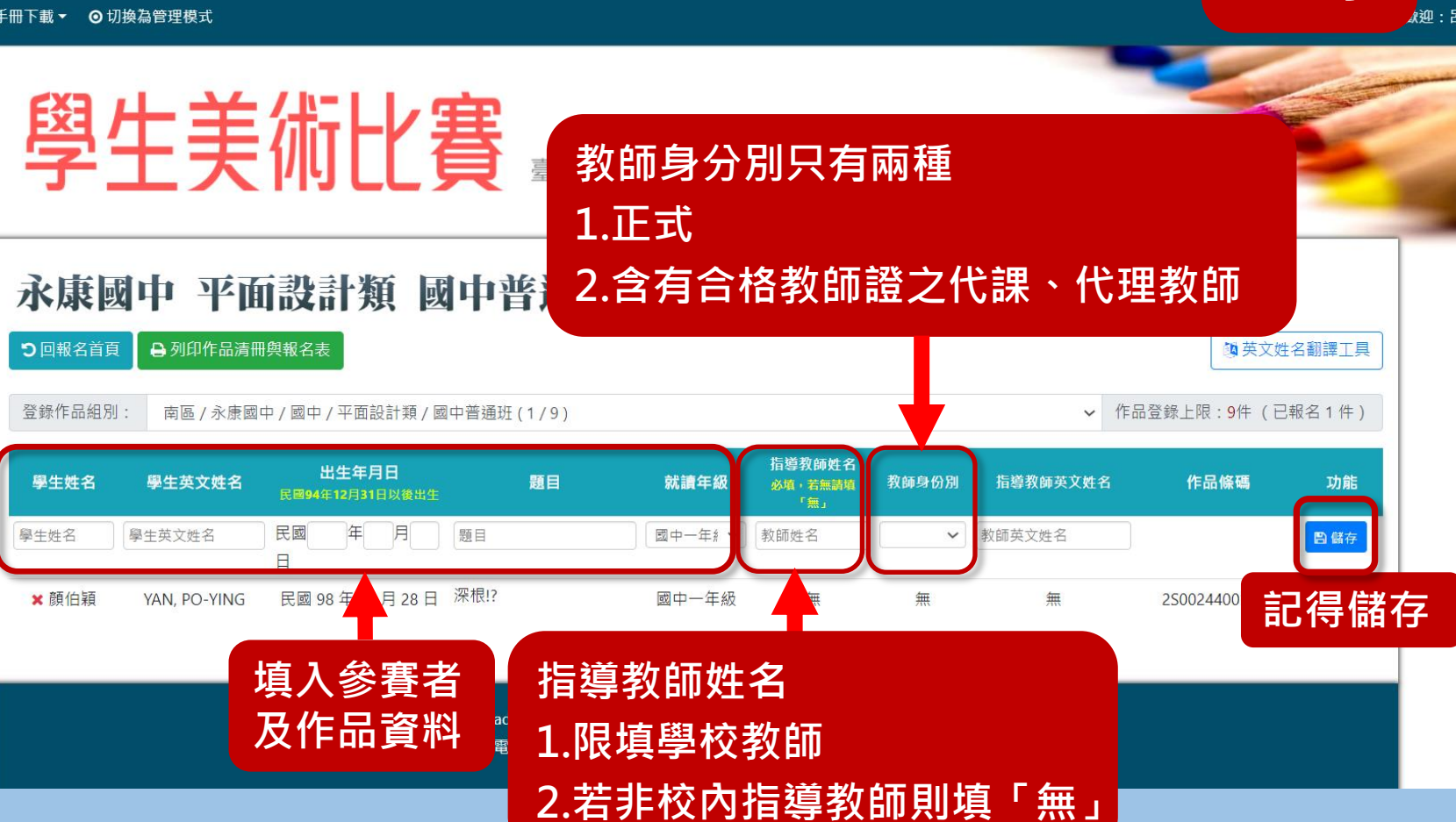

门  $\Box$   $\Box$ 

#抑・呂怡菁 ▼

登錄

#### 檢視、編輯作品資料

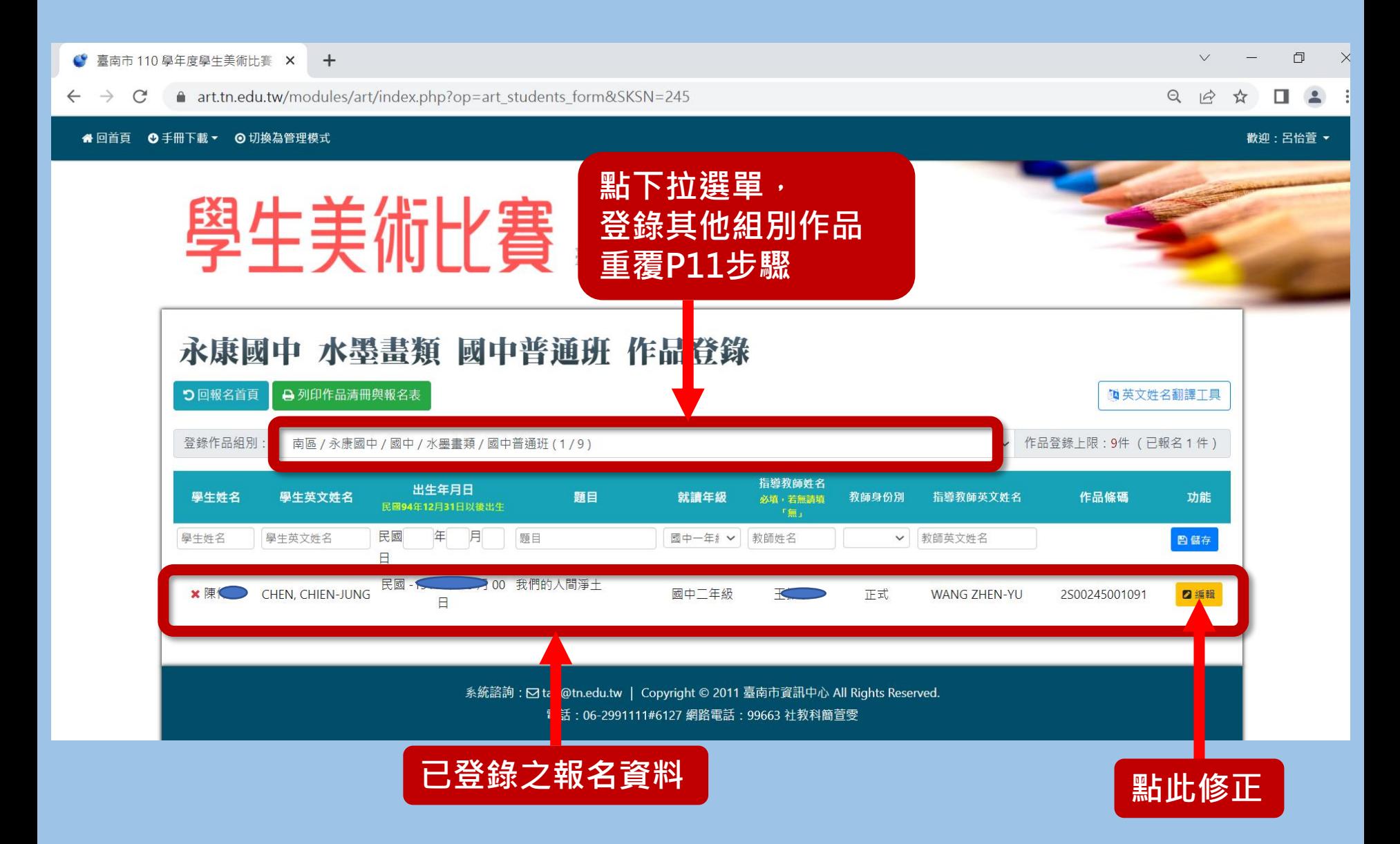

#### 批次登錄作品

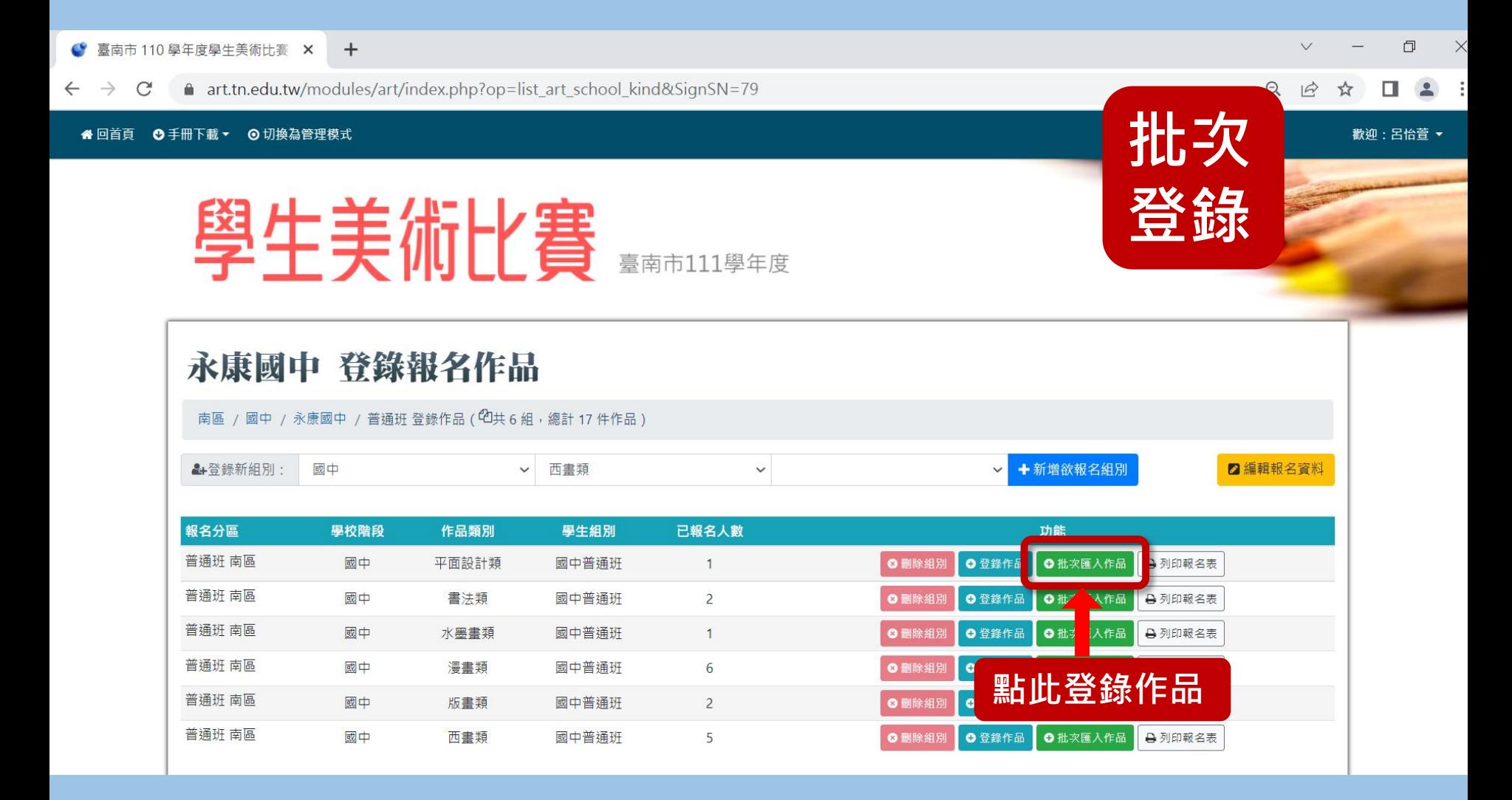

#### 批次登錄作品

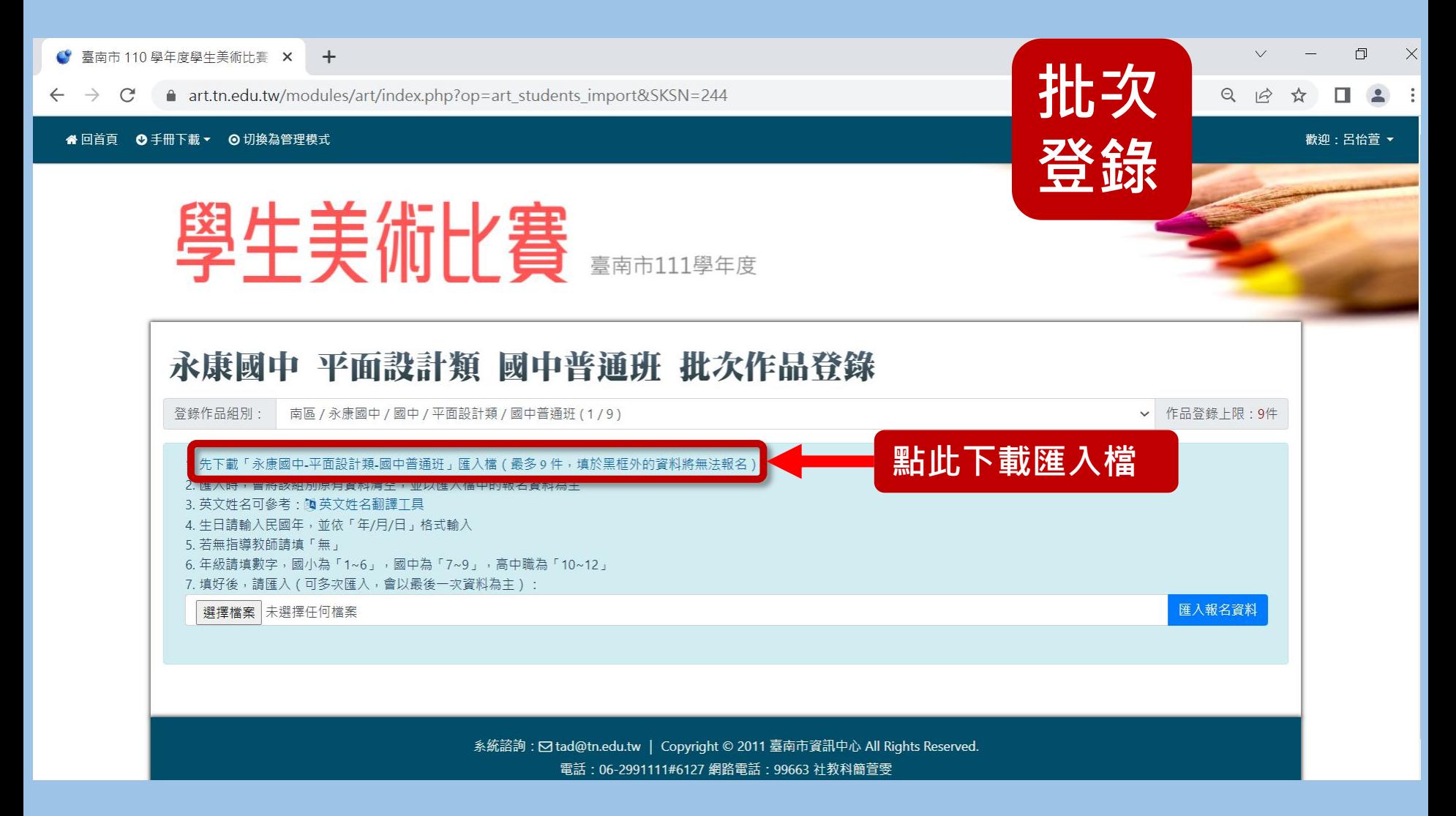

### 批次登錄作品 机次

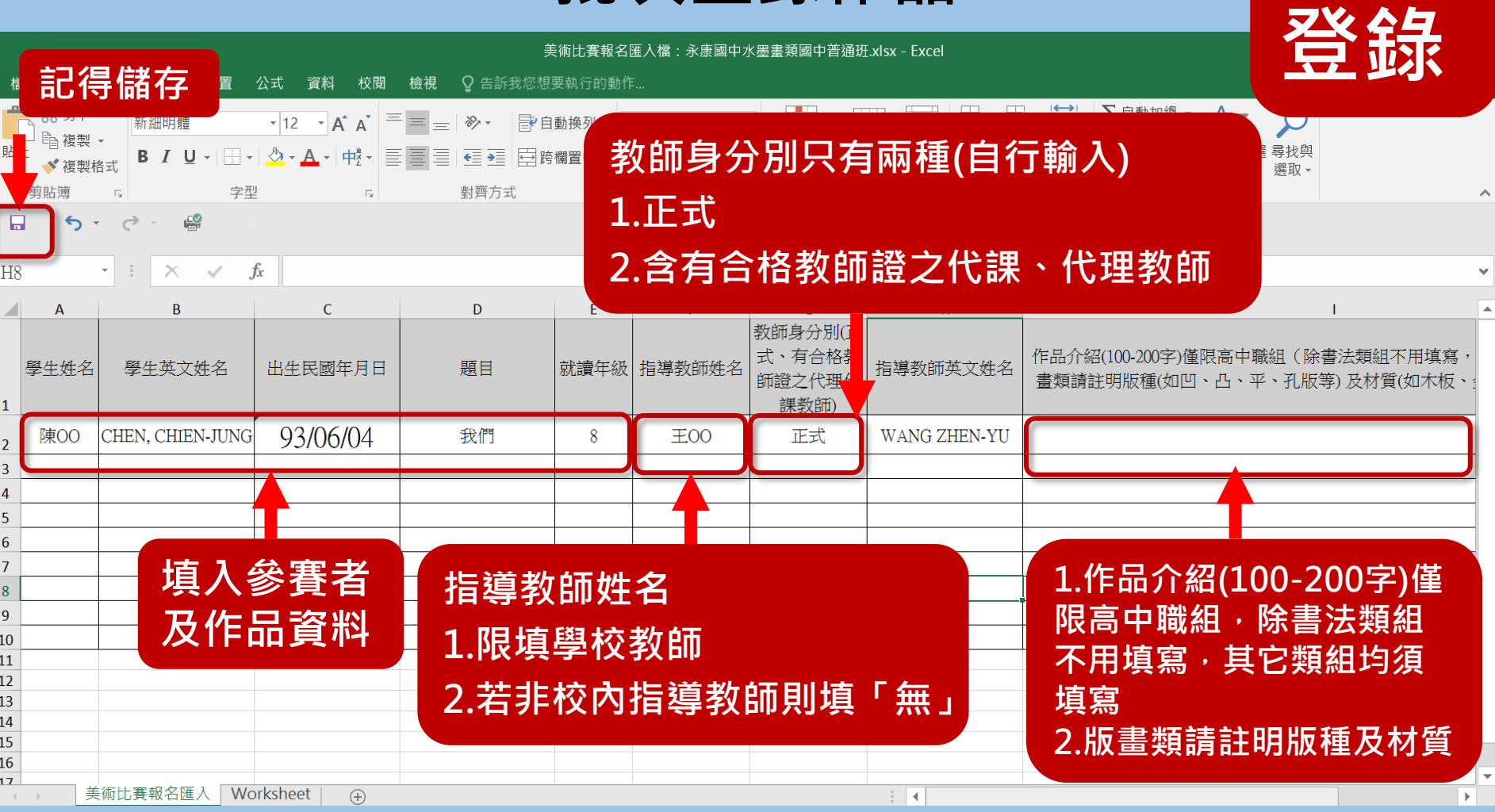

#### 請直接輸入資料後儲存上傳,勿更改表格

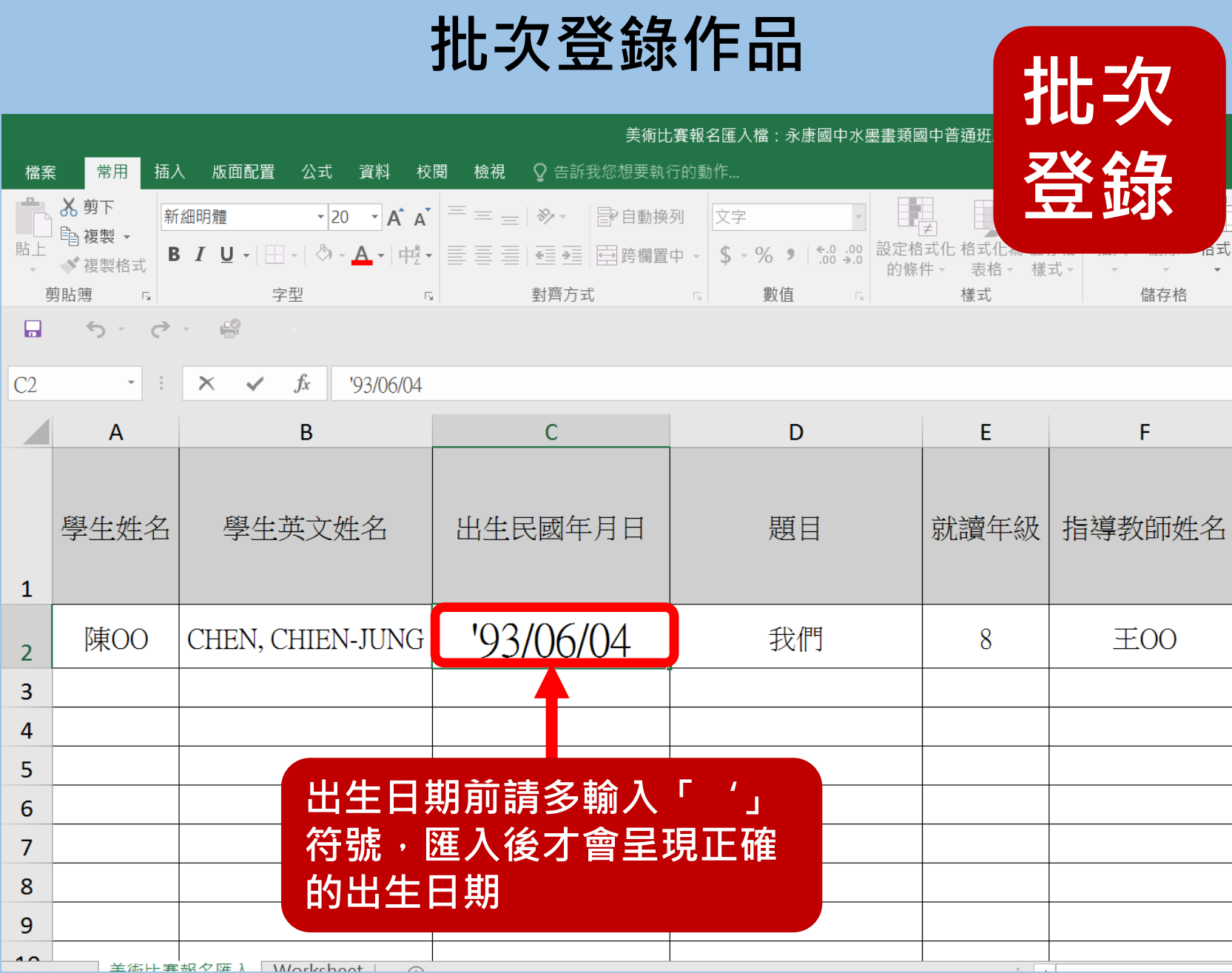

#### 批次登錄作品

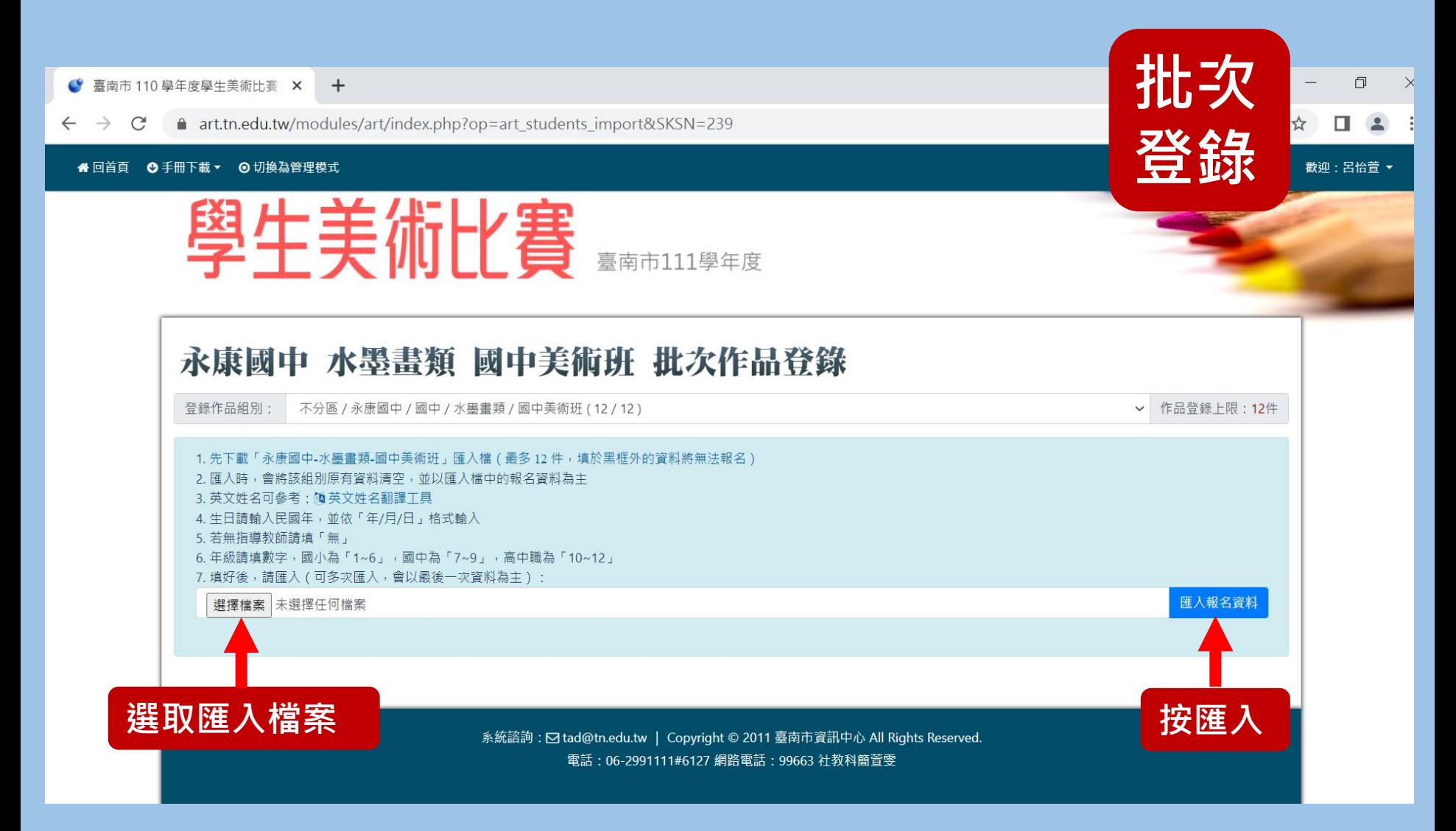

批次登錄作品 批次

● 臺南市 110 學年度學生美術比賽 ×  $+$ 

art.tn.edu.tw/modules/art/index.php?op=art\_students\_form&SKSN=245  $\leftarrow$   $\rightarrow$  $\mathcal{C}$ 

⊙手冊下載▼ ⊙切換為管理模式 "回首頁

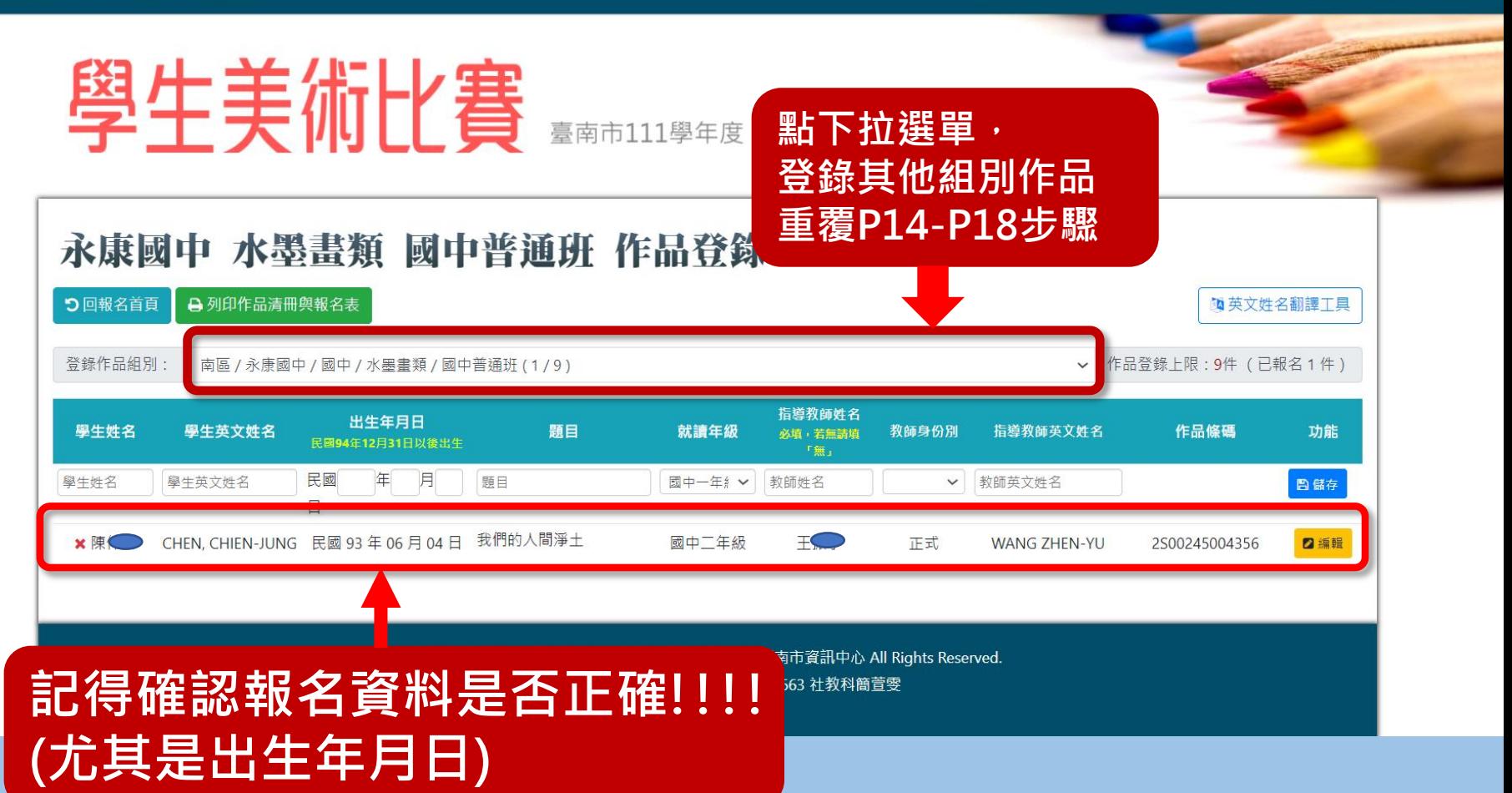

 $\Box$ 登錄  $\Theta$  $\overrightarrow{P}$ 

歡迎:呂怡萱▼

### 列印清冊與報名表 位置1

S 臺南市 110 學年度學生美術比賽 X  $+$ 

■ art.tn.edu.tw/modules/art/index.php?op=art\_students\_form&SKSN=245  $\rightarrow$  C

#### ◎ 手冊下載▼ ◎ 切換為管理模式 " 回首頁

照井羊生山宇 點此列印作品清冊與報名表, 南市111學年 點下拉選單, 系統產生pdf檔 列印其他類組清冊 永康國中 水 畫類 國中普通班 作品 報名表5回報名首頁 **←**列印作品清冊與報名表 **阿英文姓名翻譯工具** 登錄作品組別: 南區 / 永康國中 / 國中 / 水墨畫類 / 國中普通班 (1/9) 作品登錄上限:9件 (已報名1件) 指導教師姓名 出生年月日 學生姓名 學生英文姓名 題目 作品條碼 功能 就讀年級 必填,若無請填 教師身份別 指道教師英文姓名 民國94年12月31日以後出生 「無」 學生姓名 學生英文姓名 日儲存 PDF檔務必儲存,系統 CHEN, CHIEN-JUNG ■編輯 **x** 陳● 關閉後就無法下載列印 了!!!(超級重要!!)

 $\Box$ 

☆

 $Q \neq \emptyset$ 

п 歡迎:呂怡萱▼

#### 列印清冊與報名表 位置2

● 臺南市 110 學年度學生美術比賽 ×  $+$ 

art.tn.edu.tw/modules/art/index.php?op=list\_art\_sq C

#### ⊙ 手冊下載▼ ⊙ 切換為管理模式

### PDF檔務必儲存,系統 關閉後就無法下載列印 了!!!(超級重要!!)

#### 永康國中 登錄報名作品

學生美術比賽

南區 / 國中 / 永康國中 / 普通班 登錄作品 (  $\mathbb{C}$ 共 6 組 , 總計 17 件作品 )

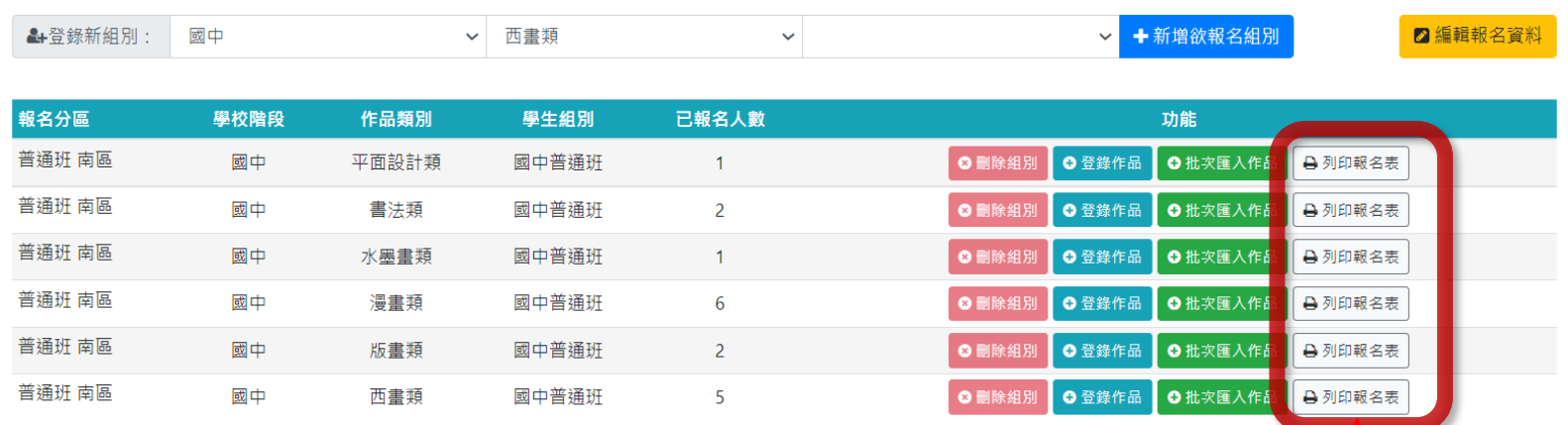

#### **點此列印作品清冊與報名表, 系統** 產生pdf檔,請將PDF先存檔再列印

### 更改系統資料注意事項

務必確認資料無誤後才進行存檔及列印。

>如後續需要更改報名內容,請重新列印作品 清冊及報名表,以確保系統資料與書面資料一 致。

系統上作品條碼與清冊、報名表上條碼須一 致。

為確保報名學生之權益,請務必仔細確認。

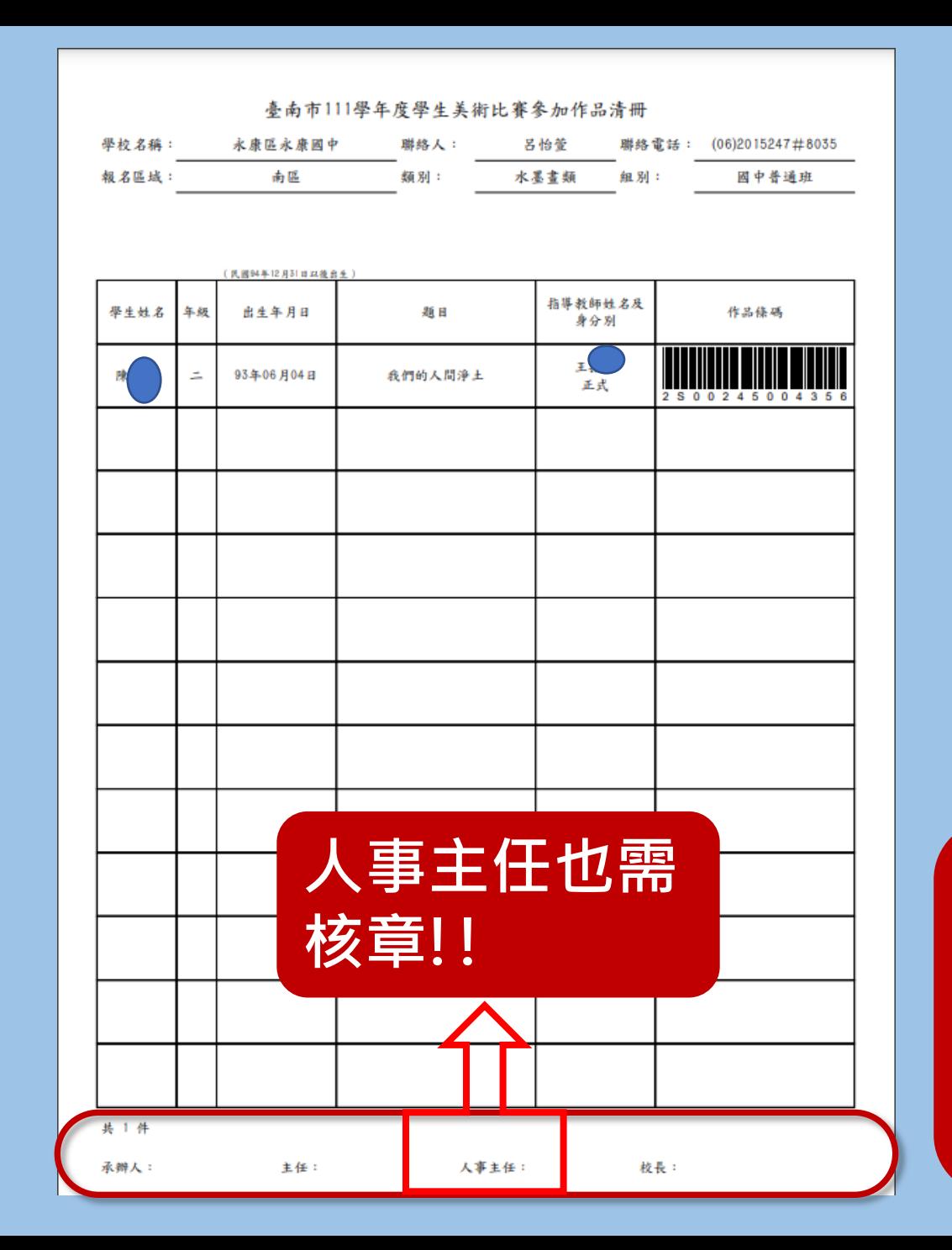

作 品 清 冊

務必 核章

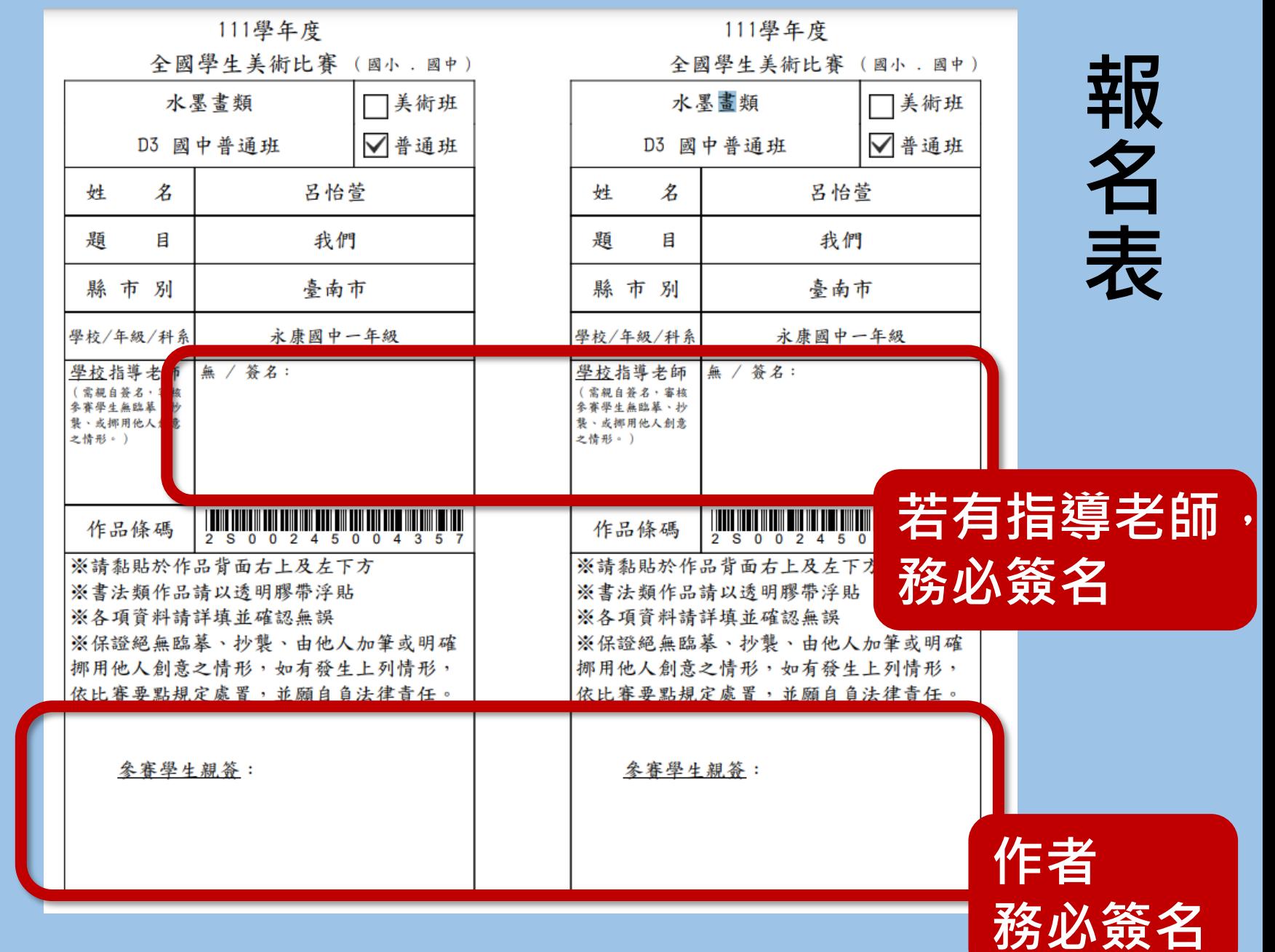

## 高中(職)特別注意

### >作品介紹(100-200字),

書法類組不用填寫,其它類組均須填寫 版畫類請註明版種及材質(參考實施計畫P16) >網路系統報名後,會和報名表一起印出。

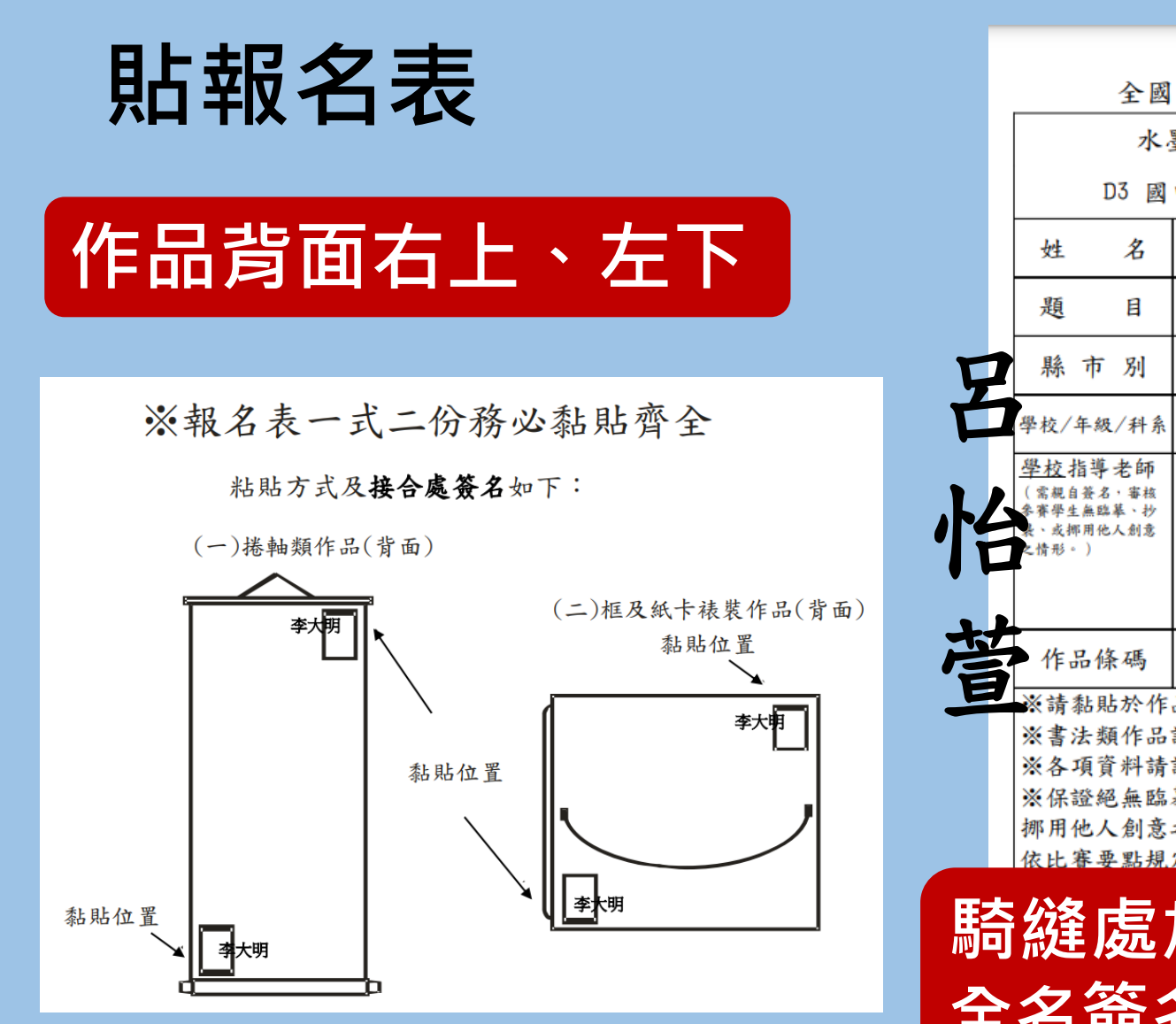

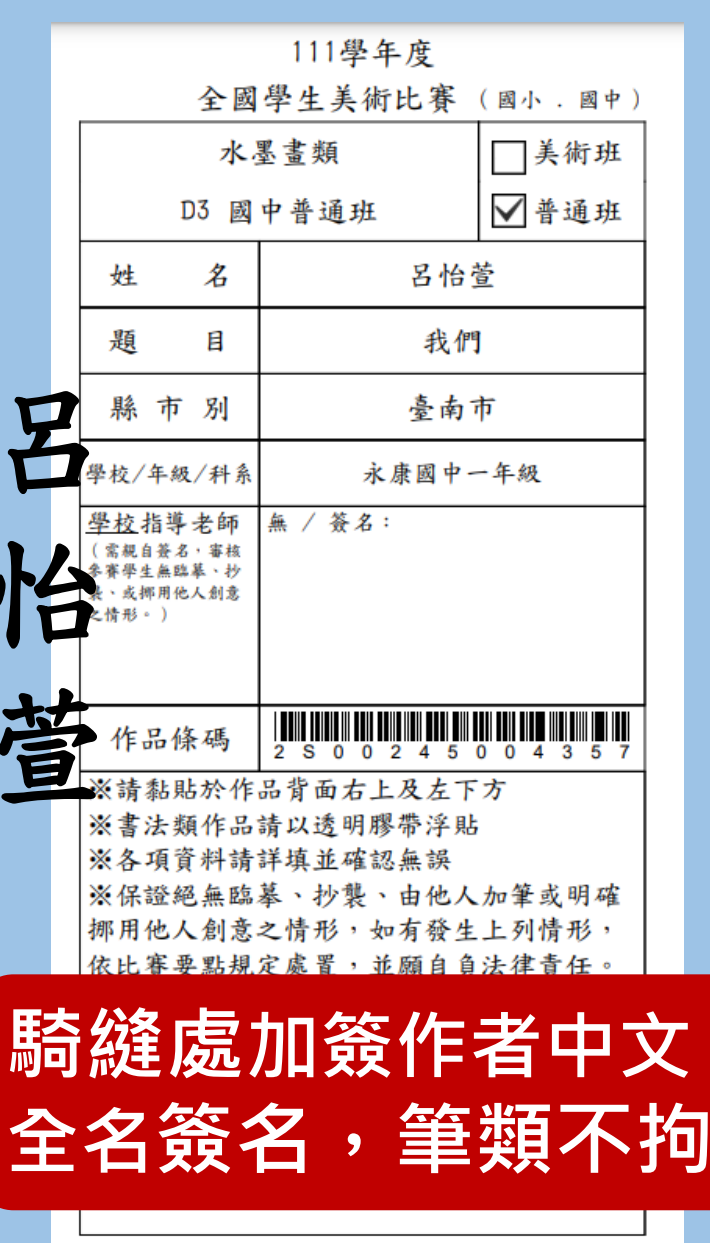

## • 書法類作品之報名表 請以透明膠帶浮貼

注意事項

書法浮貼範例

• 其它類-用膠水或雙面

膠實貼(勿用豆豆貼)

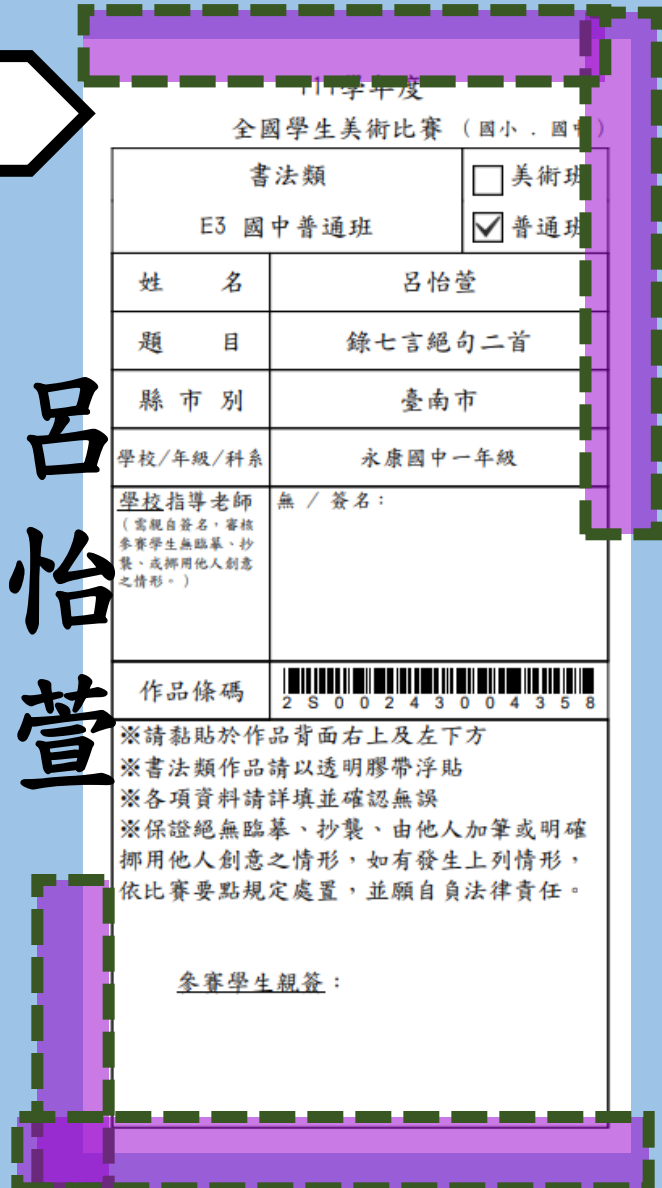

## 謝謝各位